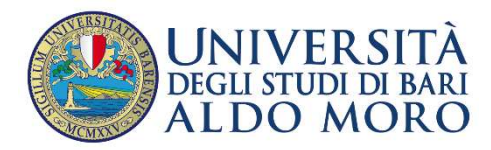

Staff Data Engineering

## REGISTRAZIONE E ISCRIZIONE AI PERCORSI UNIVERSITARI E ACCADEMICI DI FORMAZIONE INZIALE E DI ABILITAZIONE DEI DOCENTI

## 1. REGISTRAZIONE (solo se non si è già registrati al portale)

Se non ci si è ancora registrati occorre procedere con la registrazione per ottenere le credenziali di accesso. Nella sezione "Note Operative per gli Studenti" è possibile consultare il manuale.

Nel caso in cui non si dovessero ricordare le credenziali di accesso si possono recuperare cliccando sul link "Password Dimenticata". Le credenziali verranno spedite all'indirizzo di posta elettronico comunicato al momento della registrazione. Qualora ci siano problematiche nell'accesso si invita a segnalarlo alla mail esse3@uniba.it

## 2. Procedura di PRE-IMMATRICOLAZIONE

(Sezione "Segreteria" – "Concorsi – Test di Ammissione - Corsi")

- 2.1. Collegarsi al portale di Segreteria online Esse3 di Uniba http://www.uniba.it/esse3 eseguendo il "LOGIN" inserendo le proprie credenziali di accesso.
- 2.2.Cliccare nel menu in alto a destra su "Segreteria/Concorsi-Test di ammissione-Corsi". La procedura è "guidata".

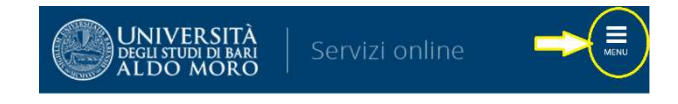

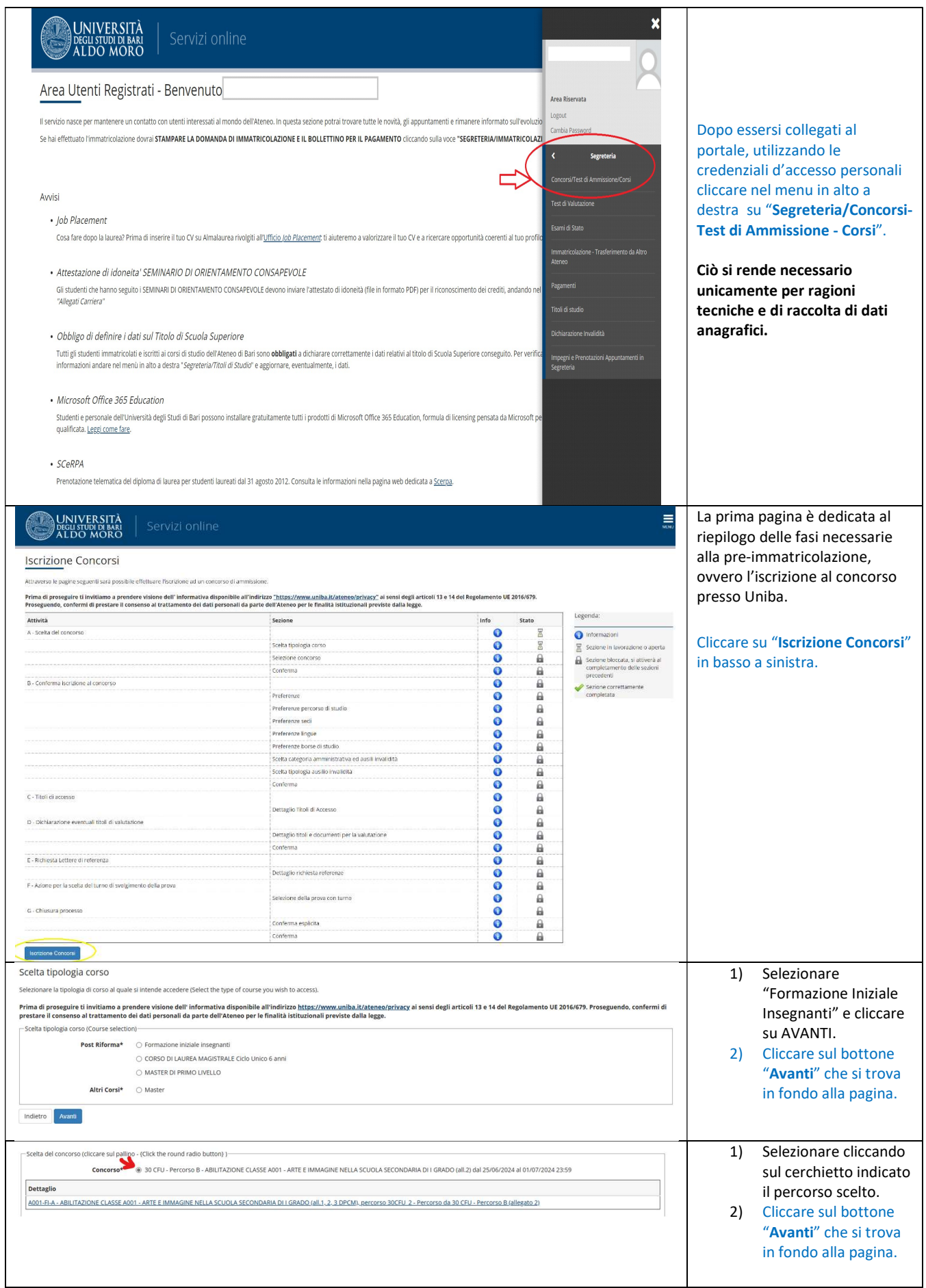

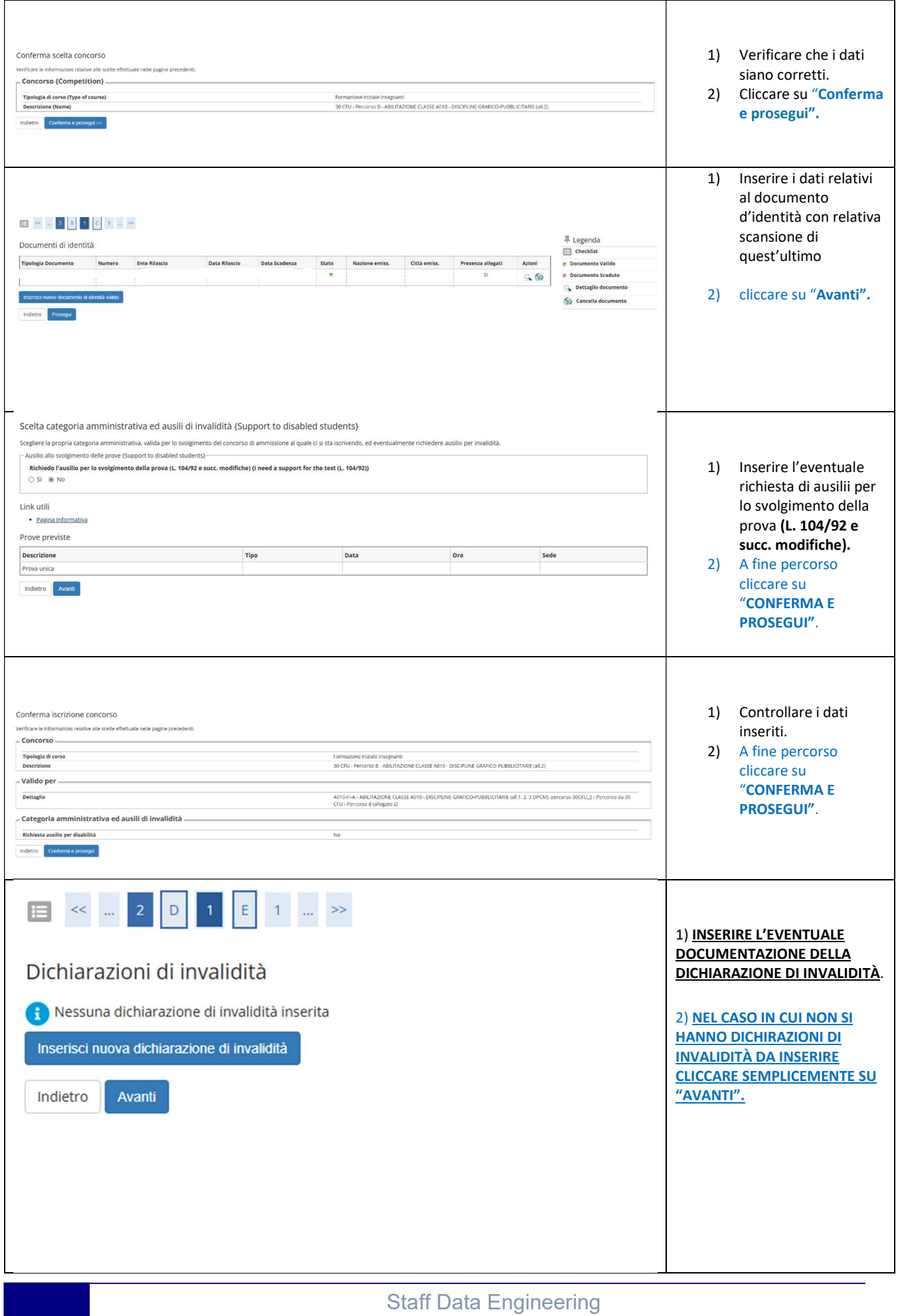

Direzione Generale - db.staff@uniba.it

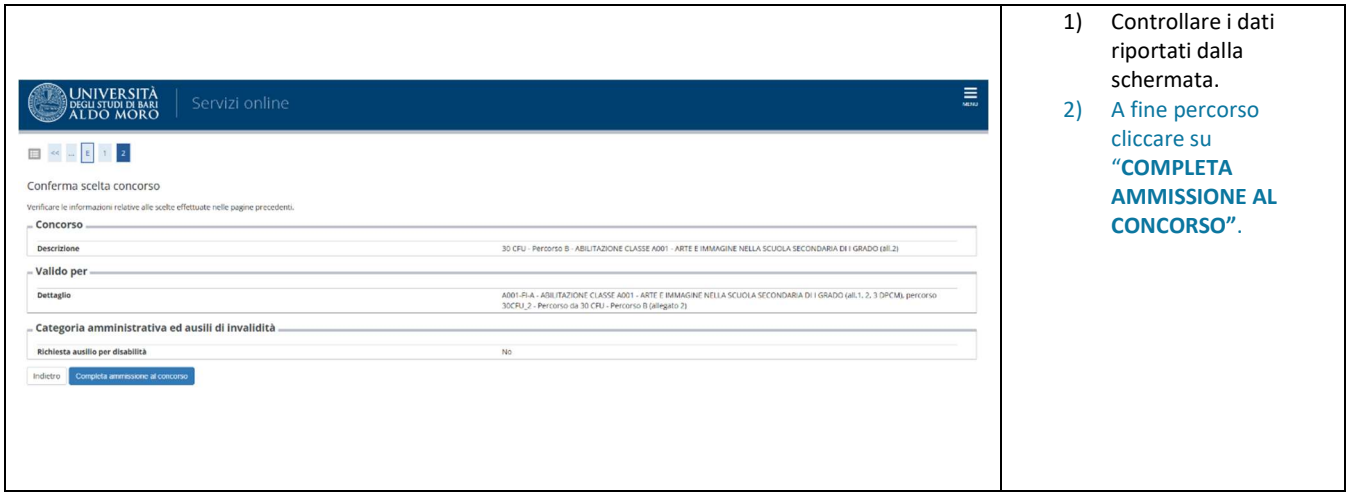